## Your teachers will ensure that you:

- Have access to your full curriculum by following your timetable and being invited to live lessons.
- Have access to your full curriculum through appropriate work online, when attendance to live lessons is not possible.
- Receive the pastoral support through virtual tutor and welfare calls.
- Receive the same level of educational support as you would receive if you were working in school.

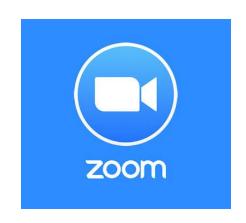

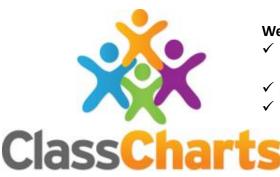

## We expect that EVERY DAY you:

- ✓ Check your timetable on Class Charts for any live zoom lessons.
- ✓ Attend virtual tutor promptly at 8:45 each morning.
- ✓ Follow your daily timetable as if you were in school by;
  - Attending live lessons whenever they are available,
  - Check ICA work on Class Charts when live lessons are not available.
- ✓ Complete work as asked to the best of your ability.
- ✓ Ask teachers for help when you need it via email or messenger.
- ✓ Are sensible and responsible when using Zoom and follow our expectations.
- ✓ Submit work back to teachers by the end of each day via Class Charts or email.
- ✓ AND bring all work back to school when you return.

## We ask that parents:

- Provide a quiet space for you to work.
- Provide basic equipment for you to complete your work.
- Support you in completing and submitting your work.

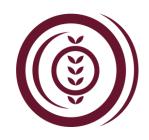

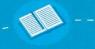

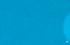

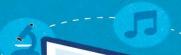

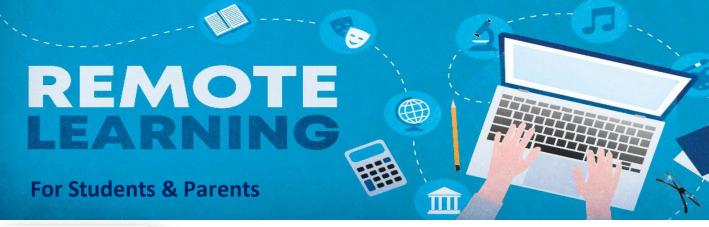

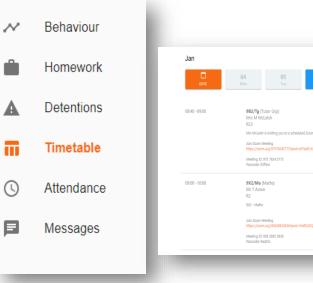

To check your timetable on Class Charts, use the menu on the left and click timetable.

From there you can see any notes and links that teachers have provided to invite you to Zoom lessons

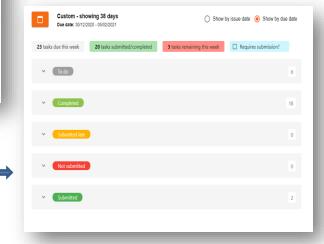

To check for resources, click homework on the menu. From there you will see your ICA work grouped into these different categories. Go to your to do list! Following your timetable look for the subject you would normally have that

subject you would normally have that day. By clicking on the headings, you can re-sort the lists to make things easier to find.

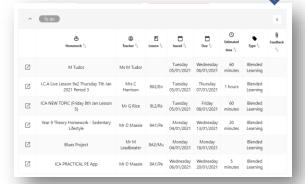

Once you click on the blended learning task all of your teachers' instructions and resources will be there to read, to click and download if needed. Once you have completed the lesson and work you can click completed and this will move the work out of your to do list.

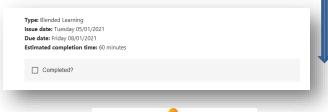

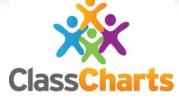

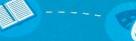

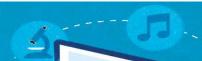

## REMOTE LEARNING For Students & Parents

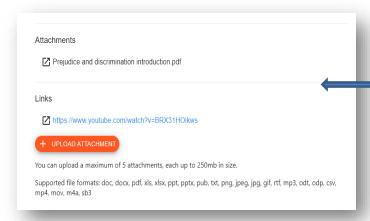

At the bottom you will see s button that allows you to upload your work back to your teacher.

Class Charts allows you to upload a wide range of different files depending on what you are working on.

You can upload up to 5 different files for the same blended learning task.

Once you click on the link it will take you to your file browser from where you can search for your saved file and click open.

You can also look back to your completed work to see if teachers have left you any feedback on your work.

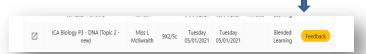

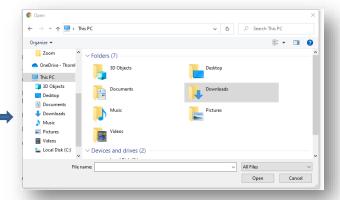

Always remember to use the messages on Class Charts to ask your teachers for help if you need it!

New staff emails are updated on the website which is another way you can contact teachers and get support.

Remember to bring your work back into school when we return.

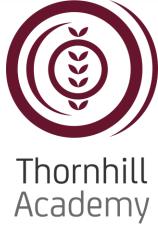

Enriching Lives, Inspiring Ambitions

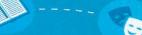

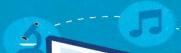